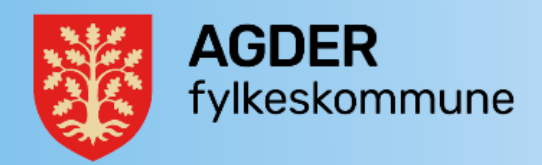

# Rutine for overvåking av forsendelser via Svarl It

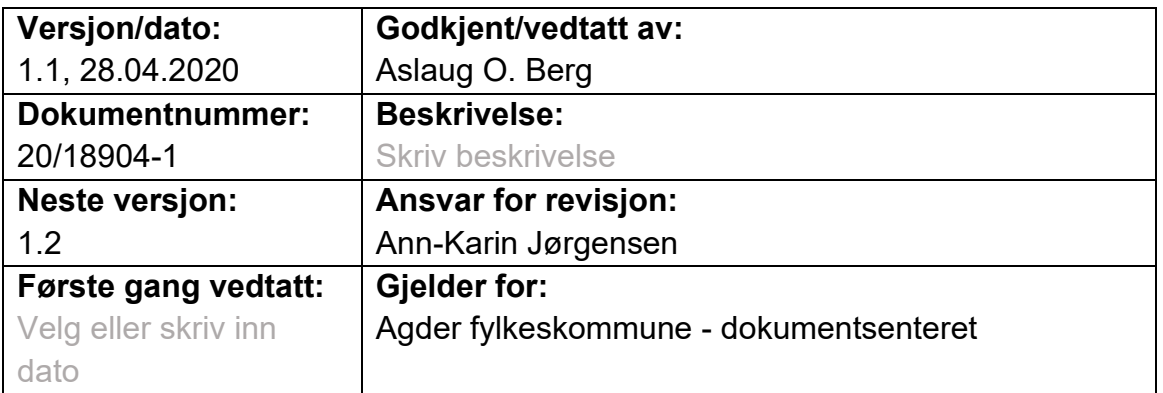

Agder fylkeskommune bruker løsningen KS SvarUt for trygge digitale forsendelser. Public 360 er både avsendersystem og mottakersystem i løsningen. Fra tid til annen er det feil på forsendelser som gjør at det er nødvendig å overvåke løsningen regelmessig slik at disse kan bli oppdaget og løst.

# **Innlogging på KS SvarUt forvaltning**

Du må være lagt inn med tilganger i systemet for å kunne logge deg inn i KS SvarUt forvaltning. Logg inn med BankID.

# **Kontroller av utgående/innkommende forsendelser – avviste dokumenter**

**Hyppighet**: To ganger i uka (se rådgiveroppgaver)

Gå til fanen forsendelser, velg først utsendinger. Velg eventuelle datoer og deretter status Avvist, og se på listen om det er nye avviste dokumenter. Deretter velger du fanten innkommende og sjekker datoer og status Avvist for disse.

#### **Feilretting på utsendte dokumenter**

Sjekk først loggen på feilede dokumenter.

#### **Vanlige feilmeldinger**

Nedenfor er det listet opp noen vanlige feilmeldinger og mulige løsninger. Det kan hende du finner andre feilmeldinger, sjekk i så fall ut hva disse kan bety og hvordan de løses (oppdatering her i rutinen er i så fall en fordel).

- **Validering feilet** (Forsendelse med samme mottaker, tittel og avsender og filer er forsøkt sendt mer enn en gang. Forsendelse er derfor avvist.) **Løsning**: Dokumentet er forsøkt sendt til flere mottakere på samme organisasjonsnummer. Man vil kunne se at det er lest/printet til en av mottakerne. *Ingen tiltak nødvendig*.
- **Validering feilet** (Ugyldig innhold i forsendelse: Postnr. må være kun tall og 4 siffer.)

**Løsning**: Ved feil i mottakers adresse må man endre kontaktdetaljene for mottaker og sende på nytt, rettes i Public 360.

- **Validering feilet** (Ugyldig innhold i forsendelse: Filnavn skal ikke inneholde mappe.)

**Løsning**: En av filene har et format som ikke kan sendes. Kontroller dokumentet og ekspeder på nytt.

- **Klarte ikke å lagre originaldokument** (Dekryptering av forsendelsesdokumenter feilet java.util.concurrent.ExecutionException: java.net.SocketTimeoutException: Connect Timeout java.net.SocketTimeoutException: Connect Timeout Connect Timeout) **Løsning**: en eller flere filer i dokumentet er korrumpert eller kan ikke konverteres til et lesbart format. Kontroller filene og send på nytt, evt. på utskrift eller e-post hvis filene ikke kan repareres.

# **Feilretting på innkommende dokumenter**

Sjekk loggen på innkommende dokumenter. Vi kan ikke rette opp feil fra avsender, men kan sjekke om dokumenter likevel er kommet inn. Det kan ha skjedd på følgende måte:

- Avsender har sendt dokumentet til flere mottakere på samme organisasjonsnummer i Agder fylkeskommune. I så fall vil det antakelig ha kommet inn i Uregistrerte dokumenter. Sjekk i 360 om det ligger der.
- Andre feil: kan ikke rettes opp, men dokumentet kan ha blitt sendt på utskrift fra SvarUt, eventuelt kan man hente dokumentet i en pdf-fil på loggen og legge den inn i 360 manuelt. Husk å sjekke i 360 at ikke dokumentet ligger der allerede.
- Avsender får melding om at sending har feilet på samme måte som vi gjør det i 360. Skulle det likevel vise seg at avsender ikke oppdager feilen og sender dokumentet til fylkeskommunen, kan man kontakte avsender og be om å få det oversendt på nytt.

# **Når gjennomgangen er ferdig**

Husk å logge ut av KS SvarUt forvaltning når du er ferdig.